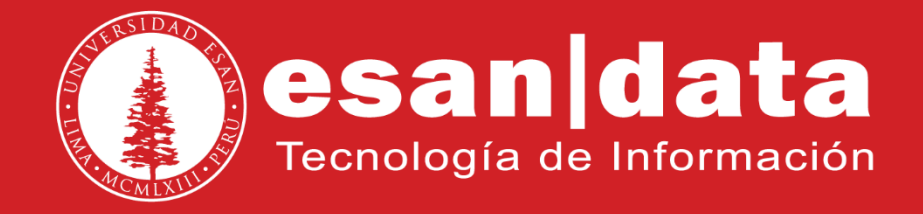

Manual: **Snom 710**

Elaborado por: **Equipo Telefonía**

Actualizado: 28/06/17

# **ÍNDICE**

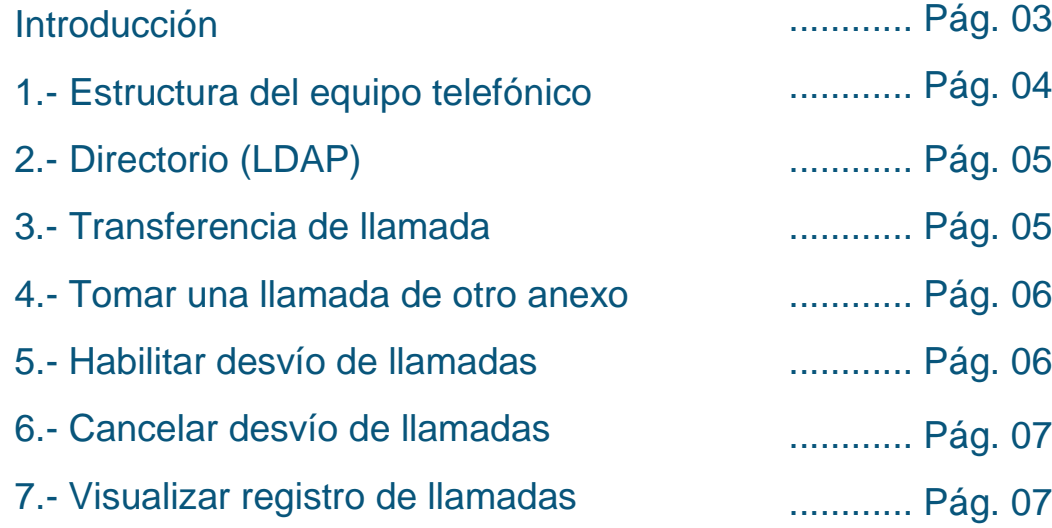

# **INTRODUCCIÓN**

Este manual esta creado con la finalidad de guiar al usuario administrativo de la Universidad ESAN en el uso de las funciones del equipo telefónico Snom 710.

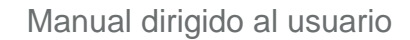

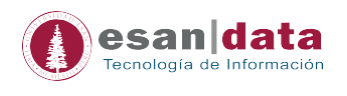

## **1.- Estructura del equipo telefónico Snom 710**

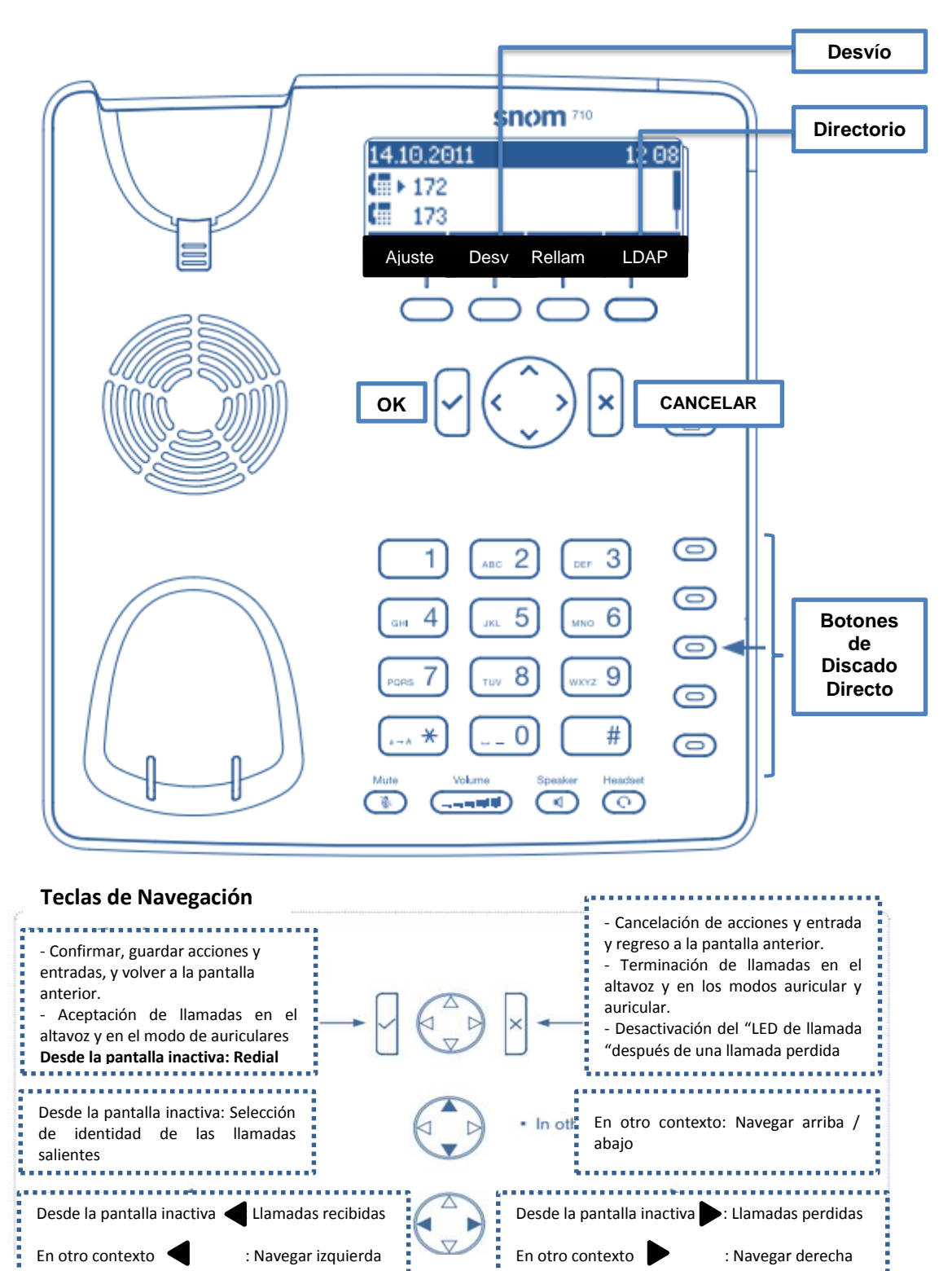

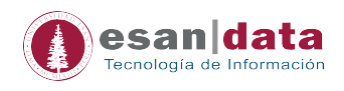

# **2.- Directorio (LDAP): Buscar usuarios**

Para ubicar un usuario de la Universidad, presionar el botón direccionado a LDAP (en pantalla), para la búsqueda directa, escribir el apellido – con las teclas numéricas (como si fuera celular) - una vez seleccionado, presionar el botón OK

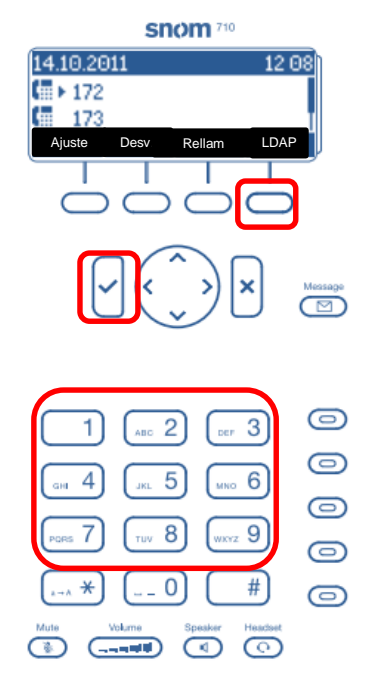

#### **3.- Transferencia de llamada**

Al recibir una llamada (levantando el fono), y en caso se desea pasarla a otro anexo, en pantalla se activará la función "TRAN" (en lugar de "Ajuste") para realizar las transferencias. Para transferir, presionamos "TRAN", marcamos el número de anexo y finalmente presionar "OK".

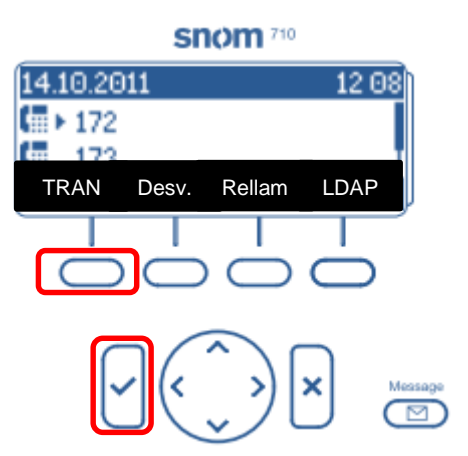

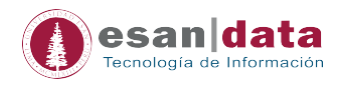

#### **4.- Tomar una llamada de otro anexo**

Cuando suena un teléfono cercano a nosotros y el usuario no está presente, podemos "jalar" la llamada.

Presionar siete (7) seguido del número de anexo donde se recibe la llamada y el botón "OK"

Ejemplo:

 Deseamos "*jalar*" la llamada entrante del anexo 4001; desde nuestro teléfono marcamos: *74001 – OK* 

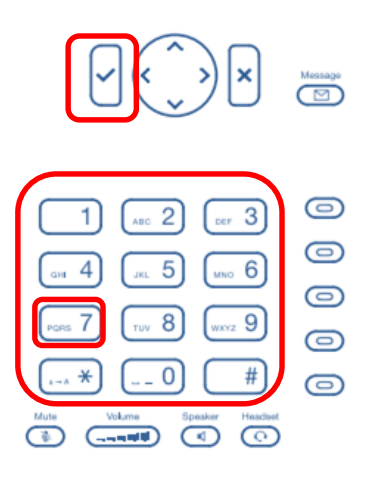

#### **5.- Habilitar desvío de llamadas**

- 5.1.- Presionar el botón "*Desvío*" (Desv)
- 5.2.- Ingresar el número de anexo al cual se desviarán las llamadas. Presionar "OK" y se activará de manera automática el desvío.

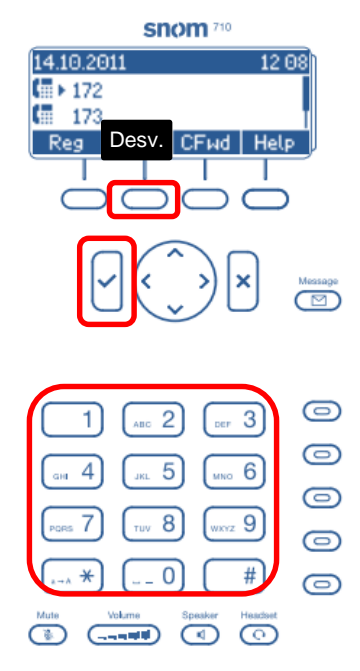

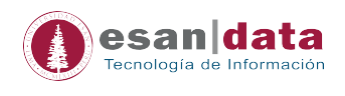

## 5.3.- Cancelar desvío de llamadas

Cuando se encuentra activo el "Desvío de llamadas" en la pantalla se visualizará la opción "No Tran" (en lugar de Desv).

Para desactivar el desvío de llamadas, presionar dicho botón.

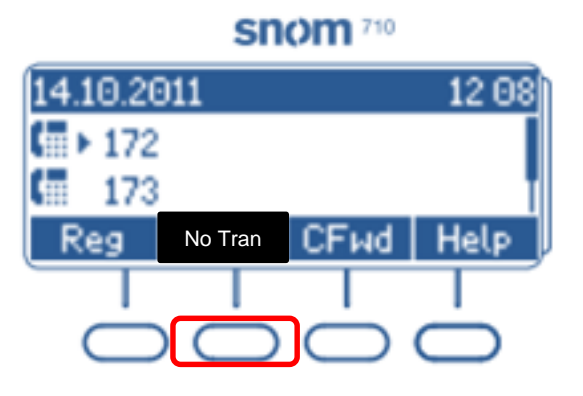

#### **6.- Visualizar registro de llamadas**

El teléfono guarda - en memoria - el registro de las llamadas; para visualizar presionar el botón "Historial inactivo" (en pantalla).

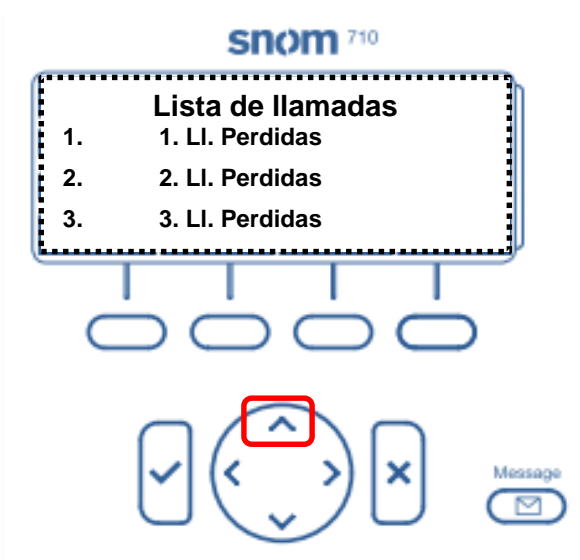

Dentro del menú, con ayuda de los botones direccionales, se observarán las siguientes opciones:

- 1.Ll. Perdidas
- 2.Ll. Recibidas
- 3.Ll. Enviadas

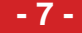

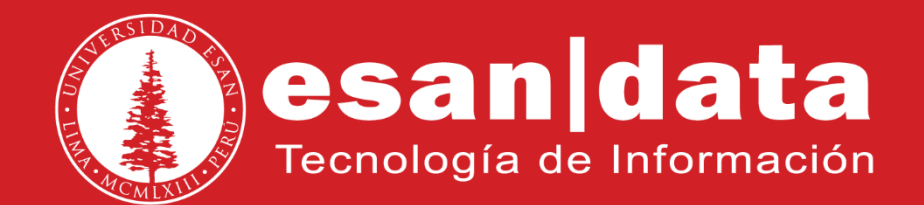